## Interactive software program for automated CT quality assurance testing

BME 402 February 22, 2017

Team Leader: Heather Shumaker Communicator: Connor Ford BSAC: Sam Brenny BPAG, BWIG: Rachel Reiter

**Client:**  Prof. Timothy Szczykutowicz Dept. of Radiology & Medical Physics

#### **Advisor:**

Prof. John Webster Dept. of Biomedical Engineering

## <span id="page-1-0"></span>Abstract

**Purpose:** To create a software program capable of analyzing CT quality assurance (QA) test results and generating reports explaining the testing procedures used and the results of each test performed.

**Methods:** The software program was created using MATLAB's graphical user interface (GUI or guide) platform. The GUI has sixteen panels, each capable of performing or analyzing test results. The GUI produces a LaTeX-formatted text file after the results are calculated.

**Results:** A graphical user interface was developed using MATLAB to analyze CT QA test results and generate a formatted report that explains the testing protocols and results of the QA tests. The program is capable of analyzing images for artifacts, noise, CT number, CT uniformity, gantry tilt, beamwidth, slice width, and LCD, and accepting user input after testing the safety protocols, dose, protocol review, and the monitor. The resulting data from the analyses is organized and exported into a LaTeX-formatted text file which can then be used to create the report.

**Conclusion:** The CT QA report-building software improves the CT quality assurance testing and reporting process by combining all the necessary tools for each test into a single program, automating calculations, and generating formatted reports with the results and testing procedures. This program aims to improve communication between the medical physicist and service engineers by generating consistently-formatted reports and explaining the testing procedures to improve the reproducibility of each test.

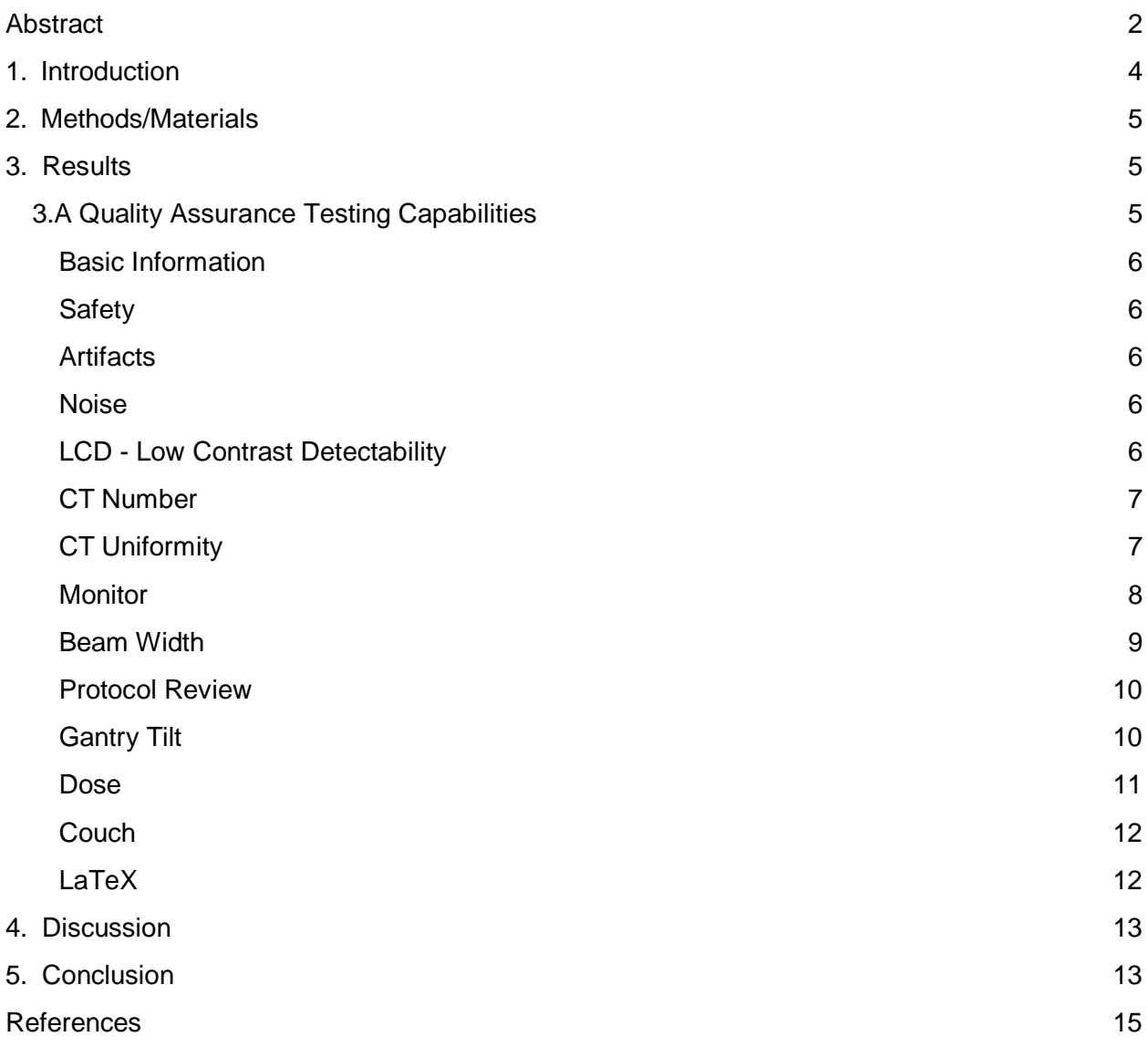

# <span id="page-3-0"></span>1. Introduction

Computed tomography (CT) is a dominant medical imaging modality used for medical diagnosis and treatment. CT scans combine X-ray images accumulated from multiple angles to create cross sectional images of a target object through digital computer processing [1]. These CT images can provide physicians with valuable information regarding the anatomy and structure of human tissue and organs without the need to make incisions. According to G.T. German, a renowned professor in the field of computed tomography, CT has "revolutionized diagnostic radiology over the past three decades" [2]. Though CT is a quick and revolutionary imaging modality, one caveat to this technology is the dose of radiation the patient is subjected to while receiving a scan. The radiation can be potentially harmful if the dose is too large or if a patient receives a large number of scans.

CT machines require frequent quality assurance (QA) testing to ensure they are producing accurate images at the lowest dose possible for diagnostic and radiation therapy purposes. QA testing involves several tests conducted by a certified medical physicist to validate whether the machine is functioning properly or if a certain component requires repair. Various QA tests are required at different time intervals [3].

There are simpler CT QA tests performed daily, more complicated tests performed weekly and monthly, and rather extensive tests performed on an annual basis. Daily tests, for example, may include multiple series of helical and axial scan evaluations with parameters such as detector coverage, speed, rotation time, and slice thickness. Annual tests may include artifact testing, noise, CT uniformity, laser consistency, couch movement and levelness, dose, beam width, and gantry tilt, among others [4].

Once the medical physicist has collected the testing data, it must be compiled into a comprehensive report to be handed off to the vendor's service technician to perform the necessary adjustments. As of now, the report is either generated manually by the medical physicist, or with the aid of expensive and limited software programs. By providing an open-source software package to automate this step in an otherwise tedious QA process, a reduction in both time and error is expected.

This report details the implementation and testing of an automated report generation tool to improve and expedite communication between the medical physicist and the service technician.

# <span id="page-4-0"></span>2. Methods/Materials

The CT Quality Assurance Automated Report Builder was developed using MATLAB, a programming language developed by MathWorks, and LaTeX, a high-quality typesetting system. MATLAB requires a license to use, while LaTeX is free and readily available to the public. The framework of the program was created by following a spreadsheet made by Dr. Timothy Szczykutowicz, an assistant professor in Medical Physics at the University of Wisconsin-Madison school of Medicine and Public Health. The spreadsheet contains different types of quality assurance tests that need to be performed to ensure proper and accurate CT machine functionality. The program's user interface was developed using MATLAB's guide platform and consists of a multitude of panels corresponding to the different styles of tests that are performed on the CT machine. Each panel was made individually in MATLAB, and the completed panels were integrated into a user-friendly interface controlled by a drop down bar in the top left corner. An export button in the top right corner is used when all test results have been added to the program. Selecting export will result in the program exporting the LaTeX ready textfile to be further processed into the final report.

# <span id="page-4-1"></span>3. Results

The final software package consists of a single graphical user interface (GUI) capable of loading and analyzing DICOM images, calculating distances and angles in images, and analyzing user input from test results. The program allows for direct user input, comment boxes, and image input to iterate through the necessary quality assurance tests. At the conclusion of the program, the user is able to export a text file ready to be used as input into LaTeX, which then creates a final PDF of all the testing information and results. This final report can be passed on to service technicians who can make any necessary repairs to the CT machine in question.

The program has combined the capabilities of several existing software programs used in CT QA testing into a single program. The program also improves upon these capabilities by automating calculations. The program is capable of analyzing and storing information for fourteen quality assurance tests and exporting the results of each test along with a description of how the test was performed.

## <span id="page-4-2"></span>3.A Quality Assurance Testing Capabilities

The program has a "panel" for each testing procedure. Following are descriptions of each testing panel's features and capabilities.

## <span id="page-5-0"></span>Basic Information

The basic information panel requires user input relating to the basic information of the test. Examples of the information include the testing date, scanner type and location, the facility contact information, and the physicist contact information. This data is saved and incorporated into the testing report.

## <span id="page-5-1"></span>**Safety**

This panel contains a series of questions regarding the room set-up safety precautions. Some of these questions include the functionality of the "X-ray On" light in various locations, the ability to disable couch movement, and proper intercom performance. Each question requires a Yes/No/NA selection with an optional comment box for additional observations to be noted. The input will appear in a section of the QA report.

## <span id="page-5-2"></span>**Artifacts**

The artifacts panel allows the user to view CT images to check for artifacts or enter the results from a previously conducted artifacts test. The user can either enter parameters such as phantom type, phantom scan mode, kV, mA, gantry period, slice thickness, and kernel or can browse for a CT image from which these parameters are automatically extracted. Additionally, an ROI can be drawn if there is a noticeable artifact within the image. Once an ROI is selected, the artifact distance-to-isocenter is calculated, which is used for determining artifact sources, and is documented in QA report.

### <span id="page-5-3"></span>Noise

The noise panel prompts the user to select a CT image. From there, the user can draw ROIs on the image to measure the standard deviation of the pixels in each ROI. This section also features the same DICOM image tag extraction function as the artifacts panel.

## <span id="page-5-4"></span>LCD - Low Contrast Detectability

The low contrast detectability (LCD) panel allows the user to select two CT images. Low contrast detectability calculations are performed using the images and the results, along with a plot of the LCD, is saved. The LCD panel also calculates the signal-to-noise ratio (SNR) which is an important calibration factor that can be used for artifact and noise correction.

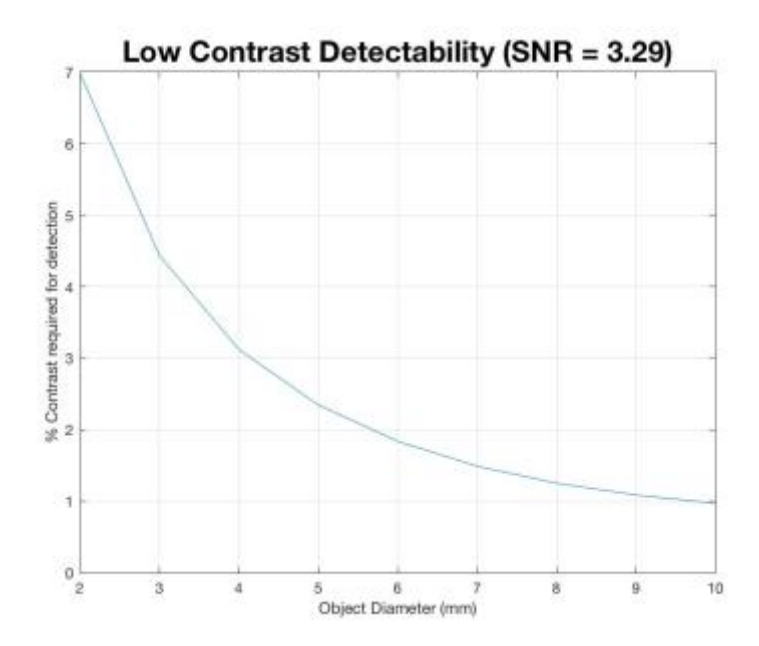

**Figure 1.** The LCD panel produces a plot of the low contrast detectability of the images. This plot was produced using two example images and does not accurately represent typical data.

### <span id="page-6-0"></span>CT Number

This portion of the code allows the user to browse for a CT image and draw a circular ROI over a portion of the image. The program automatically computes the CT number of the pixels inside the ROI, displays it to the user, and saves it to the program. This panel functions similarly to the Artifacts and Noise panel above with the DICOM tag extraction function.

## <span id="page-6-1"></span>CT Uniformity

The CT Uniformity panel functions similar to the Artifacts, Noise, and CT Number panels by allowing the user to browse for a DICOM image and draw a circular ROI around a region of the image. The program computes the standard deviation of the pixels inside each ROI, displays these to the user, and saves them to the program. The CT uniformity panel is displayed below in Figure 2.

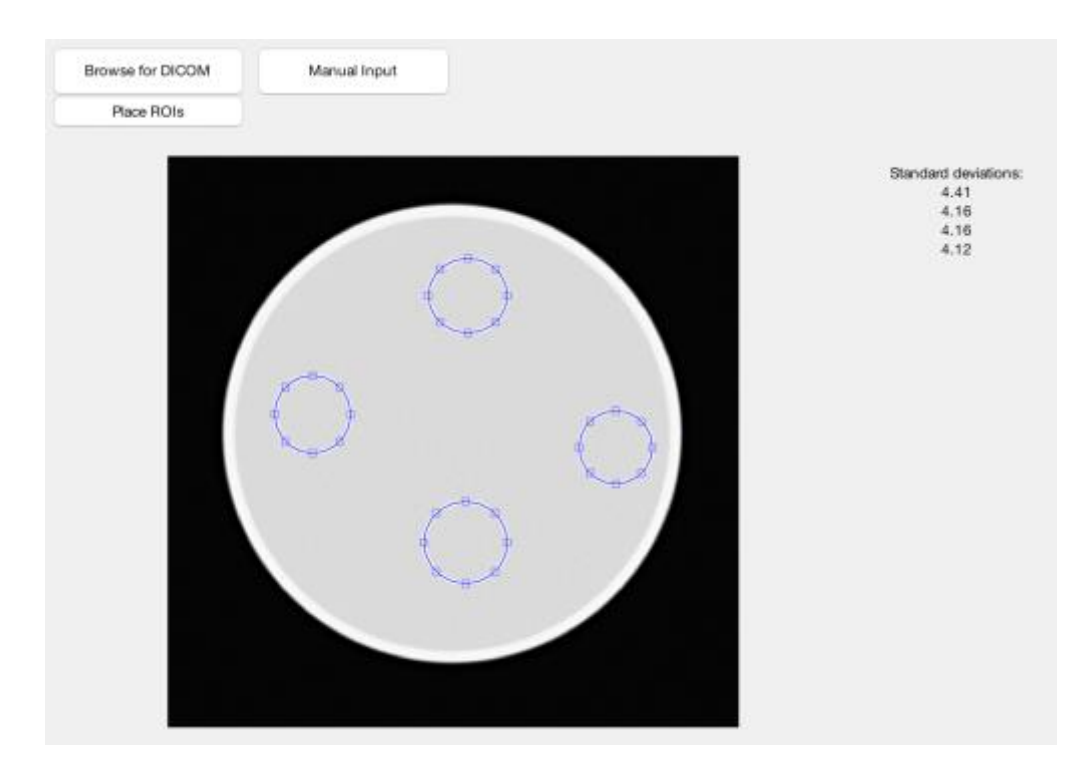

**Figure 2.** The CT Uniformity panel of the program has buttons to allow the user to browse for an image and place ROIs on certain parts of image. The program calculates the standard deviation of the pixel values inside each ROI and displays them to the right. Note that this image does not have any inserts and was used for demonstration purposes.

### <span id="page-7-0"></span>**Monitor**

The monitor panel is used to assess the quality of the screen's display. First, a test pattern must be selected from the drop-down menu. Options include, 'SMPTE Pattern', 'All Black Image', 'All White Image', or 'Other'. If 'Other' is selected, a new field will appear for the user to specify the test pattern name. A series of questions about the test pattern image must then be answered with a Yes/No/NA selection and optional comment. For example, using the SMPTE test pattern pictured in Figure 7, the user must assess whether the 0%-100% patches of grayscale (outlined in blue in Figure 7), are all distinguishable. Additionally, the 0/5% and 95/100% patches (outlined in red in Figure 7), must each contain a discernible square within the patch. Lastly, to assess screen luminance, the user must adjust the screen brightness to its minimum level, enter the screen luminance at five locations (the center of the screen and the four corners), and average the recorded values. This process is then repeated with the screen brightness at its maximum level. The program uses the average minimum and maximum luminance values to compute the nonuniformity of the display brightness with Equation 1.

$$
\% \text{ Difference} = 200 * (L_{max} - L_{min}) / (L_{max} + L_{min})
$$

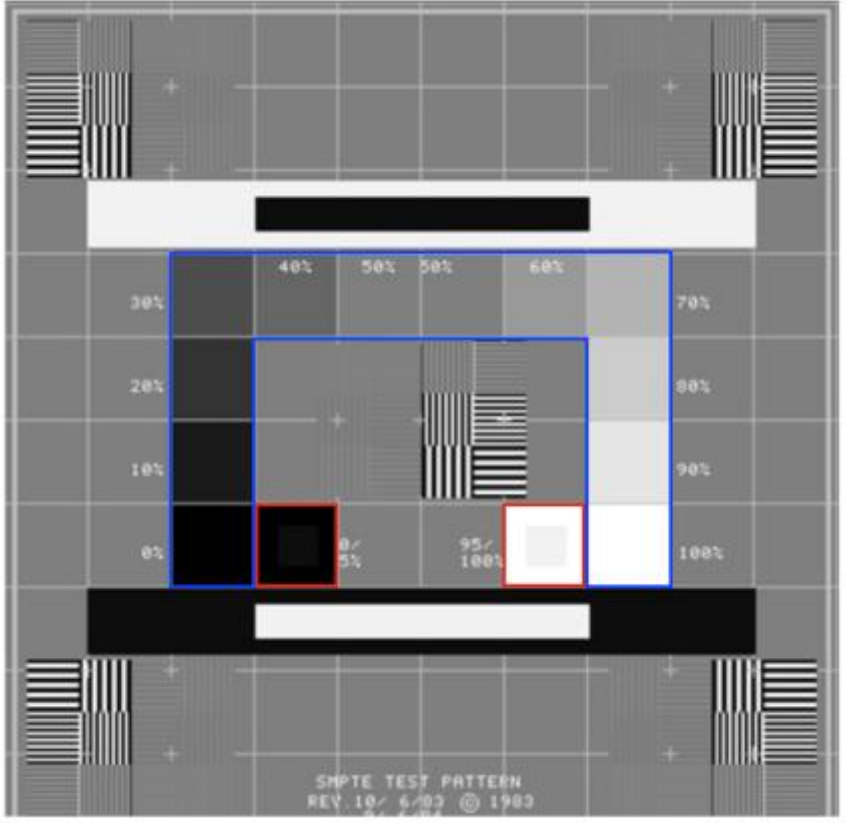

**Equation 1.** Nonuniformity of display brightness. L<sub>max</sub> and L<sub>min</sub> represent the average maximum and minimum screen luminance, respectively.

**Figure 3.** SMPTE Test Pattern. Widely used testing pattern for the evaluation of display systems for medical diagnostic imaging. Most important pattern components for CT QA include the 0-100% patches outlined in blue in addition to the 0/5% and 95/100% patches outlined in red.

### <span id="page-8-0"></span>Beam Width

The beam width panel allows the user to calculate the width of the X-ray beams. This is done by taking a picture of radiochromic film strips that are darkened by the X-ray beams. The width of the darkened portions of each strip is calculated by:

- 1. Drawing a line over a known distance on a ruler as seen in Figure 4.1
- 2. Typing the known distance in a pop-up window
- 3. Asking the user to draw a line over the darkened region of each film strip
- 4. Calculating the intensity profile of the region covered by the line as seen in Figure 4.2
- 5. Calculating the points of the maximum intensity and half of the maximum intensity (the area in which intensity averages in a straight line)
- 6. Calculating the beam widths based on the corresponding intensities and their location on the image

7. Relating the pixel widths to millimeters using the calibration factor

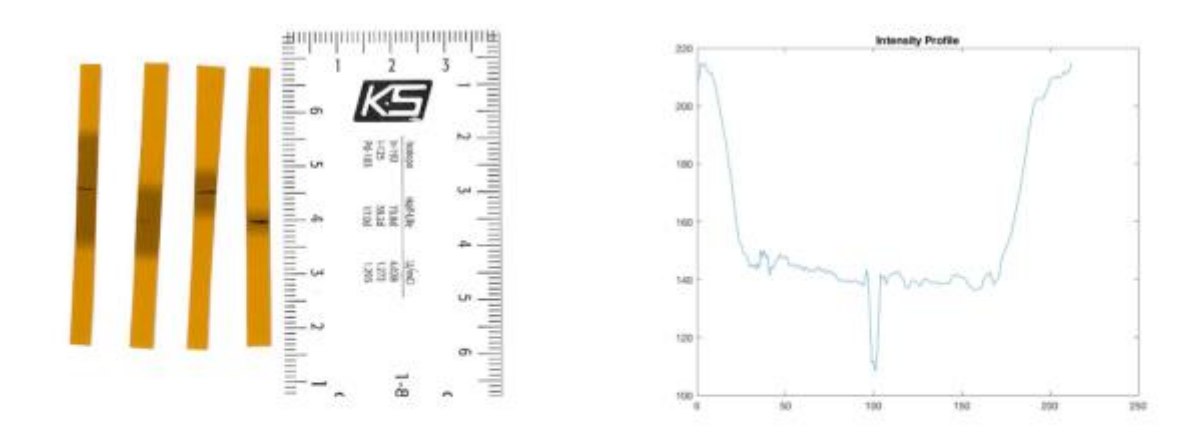

Figure 4.1. The width of the darkened portion of each strip represents the beam width. The user calibrates the pixels

Figure 4.2. The intensity profile of the beam width of the first strip. This prompts the user to select the max intensity and min intensity.

### <span id="page-9-0"></span>Protocol Review

Protocol review is required to ensure the diagnostic image quality is achieved with the lowest dose of radiation possible. Examples of protocols that require annual review include pediatric head, pediatric abdomen, adult head, adult abdomen, high resolution chest, and brain perfusion [11]. Protocol parameters are programmed into the machine and subject to adjustment whenever under review. This panel is designed to document these changes by allowing the user to enter the protocol name, flag it as 'Okay', 'Needs Attention', or 'Changed during Survey', and indicate the changes implemented and/or needed in the corresponding comment section. This can be performed for up to six protocols.

### <span id="page-9-1"></span>Gantry Tilt

This portion of the code computes the gantry tilt by calculating the angles between five lines that were created on radiochromic film by the X-ray beam. The program prompts the user to draw a line parallel to the top of the paper to calibrate for zero degrees, as seen in Figure 5. The program calculates the 90˚ angle based on the user-selected 0˚ angle. The user then draws a line over each beam to calculate the angle relative to the 90˚ line. Lastly, the program displays the angles to the user, calculates the percent difference between the calculated and nominal angle values, and saves the data to the program.

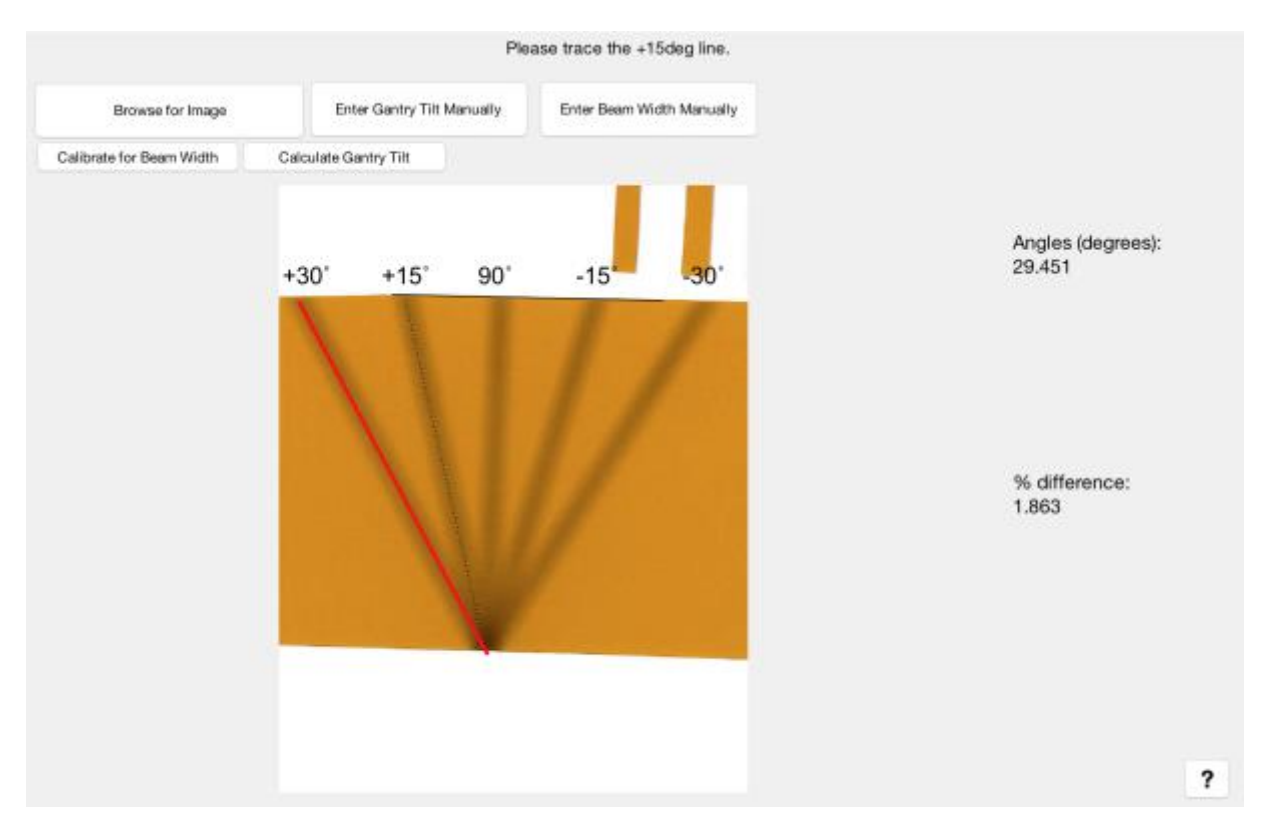

**Figure 5.** The user snaps a line over the top of the piece of paper. This represents the 0˚ line. Then the user snaps a line over each beam to calculate the angle between the beam and the 90˚ line. The angles are displayed on the right and the percent difference between the calculated angle and nominal angle is also displayed.

### <span id="page-10-0"></span>Dose

Dose is evaluated by measuring the radiation exposure with a dosimeter probe. The probe is placed in or on the phantom, a scan is performed, the exposure is then measured by the dosimeter and entered into the program by the user. This process is performed three times with the probe in the center of the phantom and three more times with the probe on the phantom's surface. The center and surface values are averaged separately and used to calculate the CT Dose Index (CTDI<sub>100</sub>) from the averaged exposure values using Equation 2 and user entered beam width. Both CTDI<sub>100, center</sub> and  $CTD<sub>100,surface</sub>$  are used in the program's calculation of the weighted CTDI (CTDI<sub>w</sub>) with Equation 3. Lastly, the user enters the CTDI<sup>w</sup> displayed on the CT scanner's screen so the percent difference between the scanner and dosimeter dose measurements can be determined.

Note: If the user already has the CTDI<sub>w</sub> measurement from the dosimeter, therefore not needing the intermediate calculations, this value can be entered directly.

#### $\text{CTDI}_{100} = (\text{Average Bose} * 100) / \text{Beam Width}$

**Equation 2.** CTDI<sub>100</sub> calculation. The average dose is multiplied by the CTDI subscript, in this case 100, and divided by the beam width to determine CTDI.

$$
CTDI_{w} = \frac{1}{3}CTDI_{center} + \frac{2}{3}CTDI_{surface}
$$

**Equation 3.** CTDI<sub>w</sub> calculation. The center and surface CTDI values are weighted differently and summed to determine the weighted CTDI.

#### <span id="page-11-0"></span>Couch

The couch panel of the program accepts user input for the nominal and measured start and end positions of the couch as the couch is moved. The program calculates the total nominal and measured distances moved and calculates the difference between the two. It also takes into account whether the nominal positions were Inferior or Superior and performs necessary calculations. The input and results are contained within a table on the panel. These calculations are done for movement in the y and z direction.

### <span id="page-11-1"></span>LaTeX

LaTeX is a document preparation system that creates richly formatted PDF files. When the user decides to export their results from the report builder program, MATLAB writes all of the user-inputted information and test results into a text file that is properly formatted for LaTeX. This process involves taking in all of the variables from the various panels and placing them into the text file using proper LaTeX syntax so that when the text file is sent through LaTeX, the PDF can be created correctly. If a certain image is desired to be included in the report, the MATLAB code will find the full link to where that image is stored in the user's computer and will print the link in correct syntax to the text file. The benefit of using this system to create the final report is that it will always be formatted in the same way. This creates a standardized format for the report which will help service engineers working on the CT machines. They will always know where to look for the results of a given test, and they will be more familiar with the full set of testing processes as the same procedures will be performed for each test and will be documented in a consistent manner.

## <span id="page-12-0"></span>4. Discussion

The CT QA Automated Report Builder's main purpose is to standardize the reporting process for CT quality assurance and increase efficiency in building reports. The program has successfully accomplished this by compiling all data calculations and image processing software into a single program capable of exporting a LaTeX formatted PDF document. The software allows the user to access and update all DICOM header information from an uploaded image as well as all image data. Pixel-todistance calculation, ROI evaluation, ROI distance-to-isocenter, and image angle algorithms were all created to provide a mathematical standard for image data calculations. These algorithms also reduce error between previous manual methods of data acquisition and expedite the computation process. The source code can be easily accessed, reviewed, and revised in an open-source format in order to increase the modularity of the program. Additionally, the package will contain a fully compiled executable that can be used on all platforms.

The multiple test-panel layout allows the user to effortlessly transfer from one test to another while saving all information to the program. Each panel allows for the user to provide additional comments to further describe the testing process conducted. All data is saved until it is exported into a formatted document. Finally, the document formatting increases efficiency and physician-to-technician communication by providing both a simple "Pass/Fail" for relevant tests as well as raw data and calculations reported in the same document.

# <span id="page-12-1"></span>5. Conclusion

After thorough analysis of the CT QA reporting process, it was determined that an intuitive and comprehensive GUI system was the most efficient way to standardize QA report building. However, since the software is intended to be open-source, it was necessary to make the final deliverable modular to facilitate a dynamic program that can be applied to all CT QA testing. In order to improve the program's functionality, the program will be tested among professionals and students to address the program's technical and interface-related issues. Dr. Tim Szczykutowicz will distribute the program to associates and colleagues in the Wisconsin Institute for Medical Research to provide feedback on the technical performance of the program. In addition, a medical imaging class at the University of Wisconsin - Madison will provide feedback on the overall intuitiveness and ergonomics of the program. This testing protocol will facilitate modification via user feedback for a future open-source application. Overall, the CT QA Automated Report Builder will provide standardized procedures for QA calculations and

reporting, as well as consistently update testing protocols to fit developing procedures. Ultimately, using this automated report builder will decrease the time and involvement of quality assurance tests, improve communication between medical physicists and service technicians, and result in a robust and standardized process to ensure reliable and accurate CT performance.

## <span id="page-14-0"></span>References

- [1] "CT Scan," Mayo Clinic [Online]. Available: http://www.mayoclinic.org/testsprocedures/ct-scan/basics/definition/prc-20014610
- [2] G. T. Herman, "Fundamentals of Computerized Tomography: Image reconstruction from projection" Springer 2nd edition, 2009.
- [3] S. Mutic *et al*., "Quality assurance for computed-tomography simulators and the computed tomography-simulation process," Medical Physics 30 (10). Oct. 2003.
- [4] T.P. Szczykutowicz. "CT Scanner Annual Testing: East Clinic UWHC DHO," UW-Madison Dept. of Radiology. Madison, WI. July, 2016.